## Inventory

- 1. Go to the UrTechPOS website:
  - a. Desktop

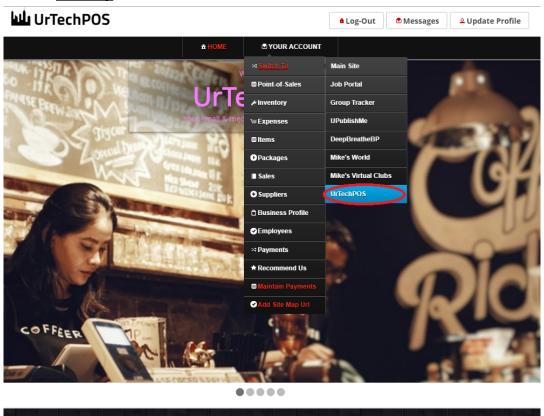

TechPOS is a small Point of Sales product that is designed for small and medium size business establishments that consists of product selling. It also as an added feature of monitoring your POS transactions, sales & inventory report, and your net income. It makes sure the numbers of the inventory and sales are always tallied so that auditing is more secure and accurate.

#### a. Mobile Devices

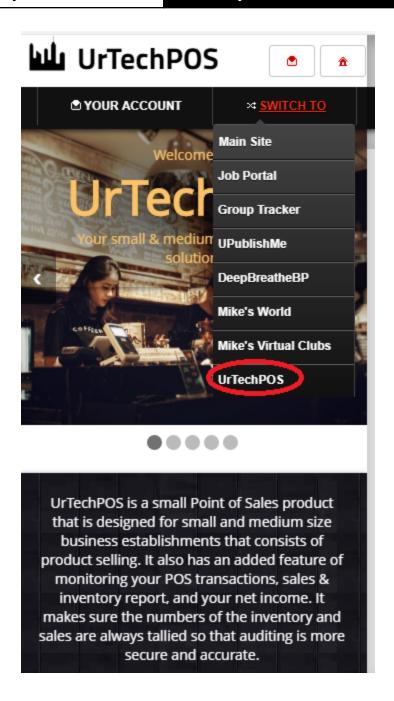

- 2. Click **Inventory** from the menu:
  - a. Desktop

### UrTechCity - UrTechPOS

# Inventory

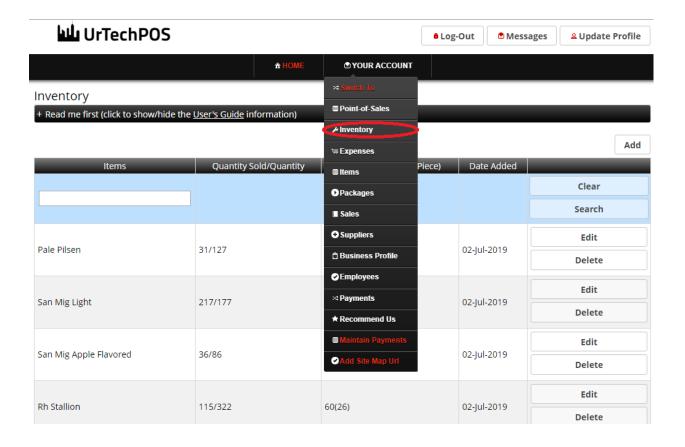

#### b. Mobile Devices

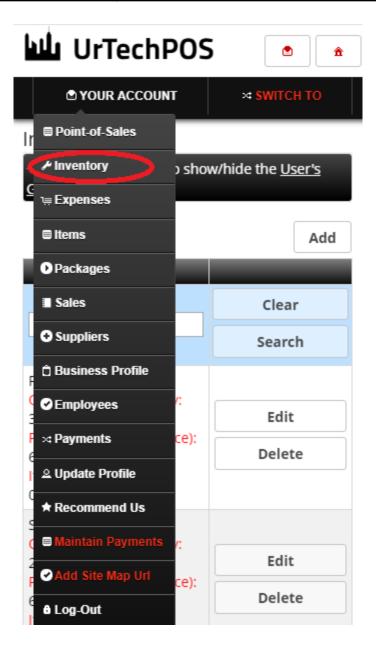

- 3. Adding the inventory is needed before you can run the POS and even before you can make promos. Note that, everytime a group of products comes in, you just need to add an inventory of that product even if an inventory of the product already exists. Since product's capital price change, it is advised that you just add a new inventory data here. This is so that you can monitor which date a group of products that comes in. You only need to edit an inventory if there is a typo on the quantity:
  - **Add** button adds an inventory
  - Edit button updates/changes an existing inventory
  - **Delete** button deletes an existing inventory

## UrTechCity - UrTechPOS

# Inventory

#### a. Desktop

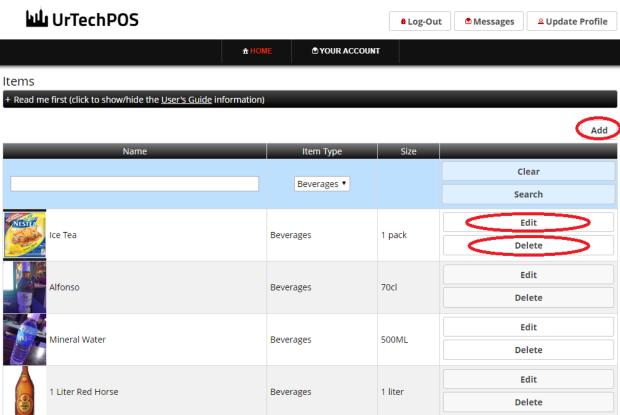

### b. Mobile Devices

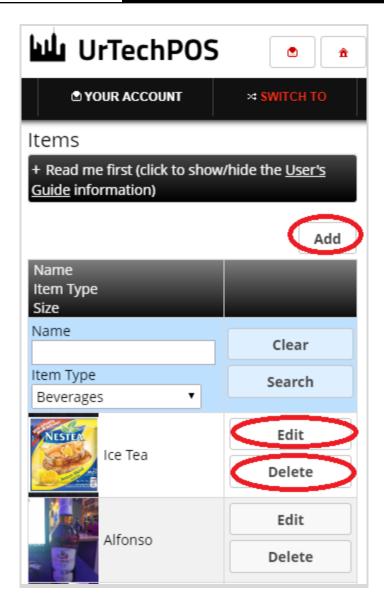

4. Once you click the **Add** or **Edit** Button, it will take you to this page. Fill the information of each item here. The quantity is the number of products that is currently added to your business. Expiration date is optional, this is only for products that expires.

#### a. Desktop

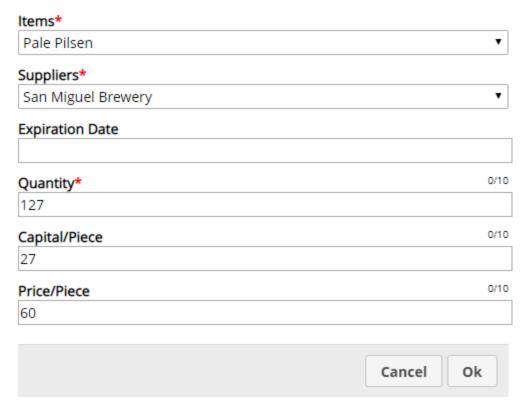

### b. Mobile Devices

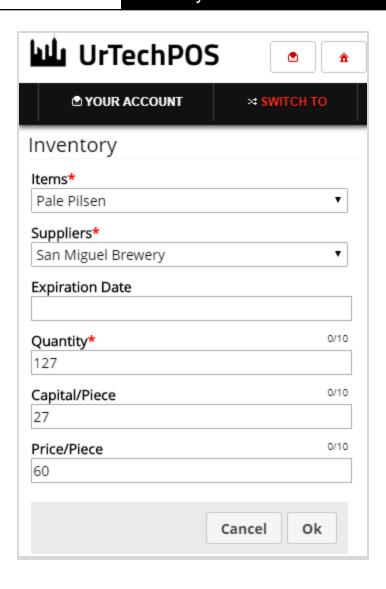